#### Version 19/01/2011 **Fiche n° 10-3 : Schwartzpeter : circuits, intensités et mémoires**

## **Rappel**

« **Schwartzpeter** » est le nom d'un logiciel d'éclairage orienté « Théâtre » et « Danse » conçu, mis au point et développé par **Christoph Guillermet** : il est téléchargeable sur le site de Christoph Guillermet : <http://karistouf.free.fr/> : il s'agit d'un logiciel libre, gracieusement mis à la disposition de la communauté.

# **Sélectionner / désélectionner un circuit / lui affecter une intensité**

Nous sommes sur l'interface de Schwartzpeter : le curseur de la souris a la forme d'une flèche noire bordée de blanc : on met ce curseur dans la zone des circuits.

avec un clic gauche, on sélectionne un circuit avec un clic droit, on le désélectionne s'il est sélectionné avec la mollette centrale de la souris, on affecte une intensité au circuit sélectionné

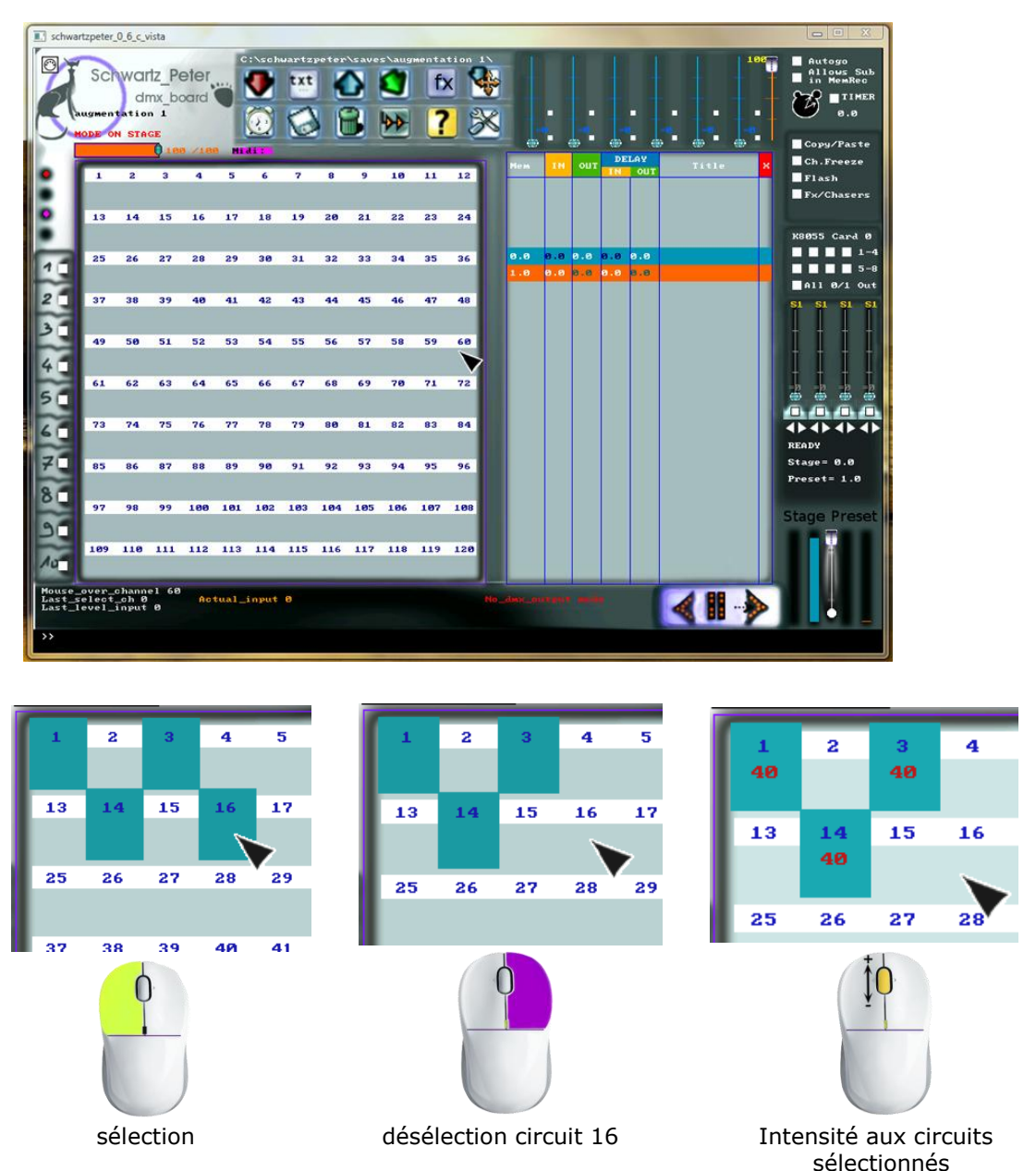

La même intensité s'affecte avec la mollette à tous les circuits sélectionnés

Si je veux laisser le circuit 14 à 40% et affecter une intensité de 75% aux circuits 1 et 3, je désélectionne le circuit 14 avec le clic droit puis, avec la mollette, je continue à augmenter l'intensité des circuits 1 et 3 jusqu'à 75%.

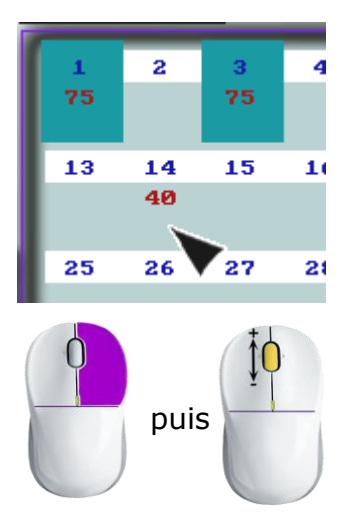

Supposons que les circuits 1 et 3 à 75% et le circuit 14 à 40% constituent la première mémoire de ma conduite lumière (M1) : je pourrai alors mettre ces réglages en mémoire en utilisant les menus « Load memory » et « Record memory »:

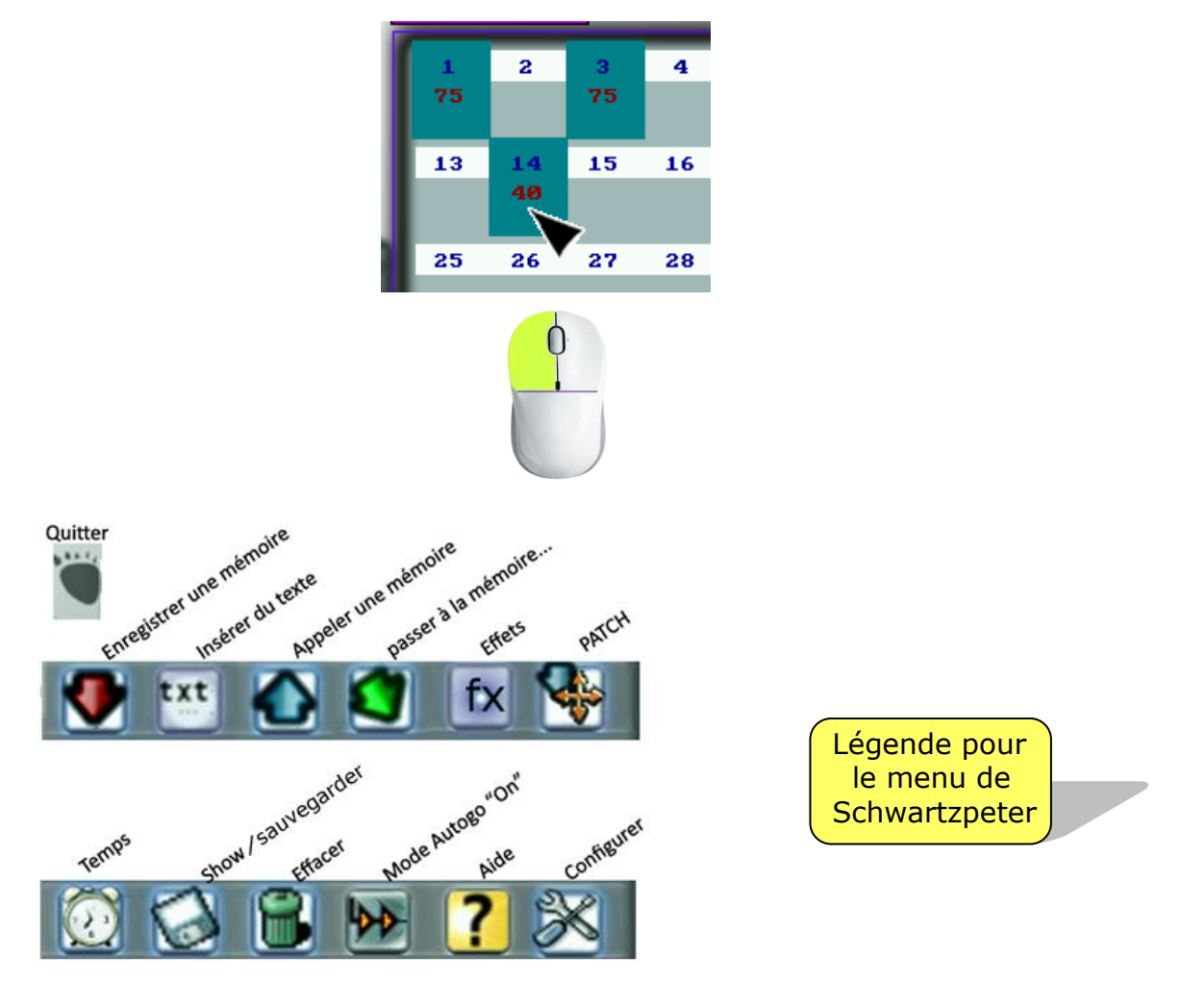

### Version 19/01/2011 **Fiche n° 10-3 : Schwartzpeter : circuits, intensités et mémoires**

**Mise en mémoire d'un ensemble de circuits et d'intensités**

Si je veux mettre en mémoire un état lumineux (= un ensemble de numéros de circuits correspondant à mon plan de feu et auxquels sont attribués des intensités en pourcentage), sur Schwartzpeter, je peux procéder ainsi :

| <b>État</b><br>$n^{\circ}$ | <b>Top</b>         |                    |               | N° Circuits (Intensités %)                                  | <b>Action</b>                                 |
|----------------------------|--------------------|--------------------|---------------|-------------------------------------------------------------|-----------------------------------------------|
| 0                          |                    | $5^{\prime\prime}$ | $\mathbf{3}'$ | 37 à 40 $(55%)$                                             | Salle allumée<br>Entrée Public                |
| 1                          | Signal Plateau     | 3'                 | 0             | <b>Tout</b> à $(0\%)$                                       | Noir                                          |
| $\mathcal{P}$              | Musique            | 30''               | 35''          | 27 & 28 (40%)                                               | 2 Personnages<br>proscénium<br>Latéraux       |
| 3                          | «  il y a 10 ans » | $5^{\prime\prime}$ |               | 1 à 6 (20%), 13 à 17 (35%),<br>18 à 22 $(15%)$ , 24 $(15%)$ | Lumière sur le<br>chœur, Entrée<br>de Pierre. |
| .                          | .                  | .                  | .             | $\cdots$                                                    | .                                             |

Ici on reprend l'exemple du tableau 1 de la feuille de conduite dans la **fiche n° 10-1 :**

Nous allons créer la mémoire **M1** = État n° 0 = circuits **37 à 40** à *55%*, (nous verrons les temps de montée et de descente plus tard dans une autre fiche).

On appelle d'abord une mémoire en cliquant sur le bouton « Load memory » :

Une boîte de dialogue rouge s'ouvre :

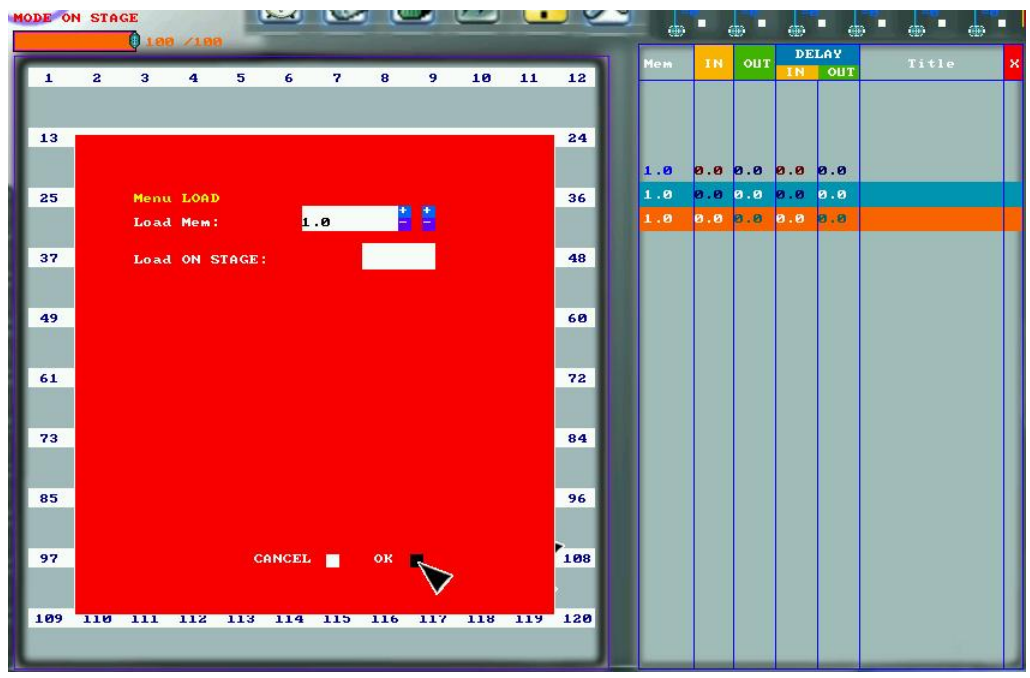

Pour l'instant, il n'y a qu'une mémoire enregistrée : la mémoire 1.Ø. Elle apparaît dans la zone du séquentiel à droite : elle est surlignée en vert (elle est « active ») et elle est aussi surlignée en orange (elle est la mémoire « à venir »). Elle se succède à elle-même car pour l'instant, elle est toute seule. Je vais créer une nouvelle mémoire : la mémoire Ø.5, celle qui va correspondre à l'entrée du public dans le tableau précédent.

### Version 19/01/2011 **Fiche n° 10-3 : Schwartzpeter : circuits, intensités et mémoires**

J'agis sur les boutons **+** et **–** dans la case « Load memory » de la boîte de dialogue rouge : il y a des boutons **+**/**-** pour les unités et aussi pour les décimales. Ainsi, entre la mémoire 1.Ø et la mémoire 2.Ø, je peux insérer des mémoires intermédiaires si besoin (1.1, 1.2, 1.3, ..., 1.9, 2.Ø).

En créant la mémoire Ø.5, la boîte de dialogue rouge se modifie ainsi :

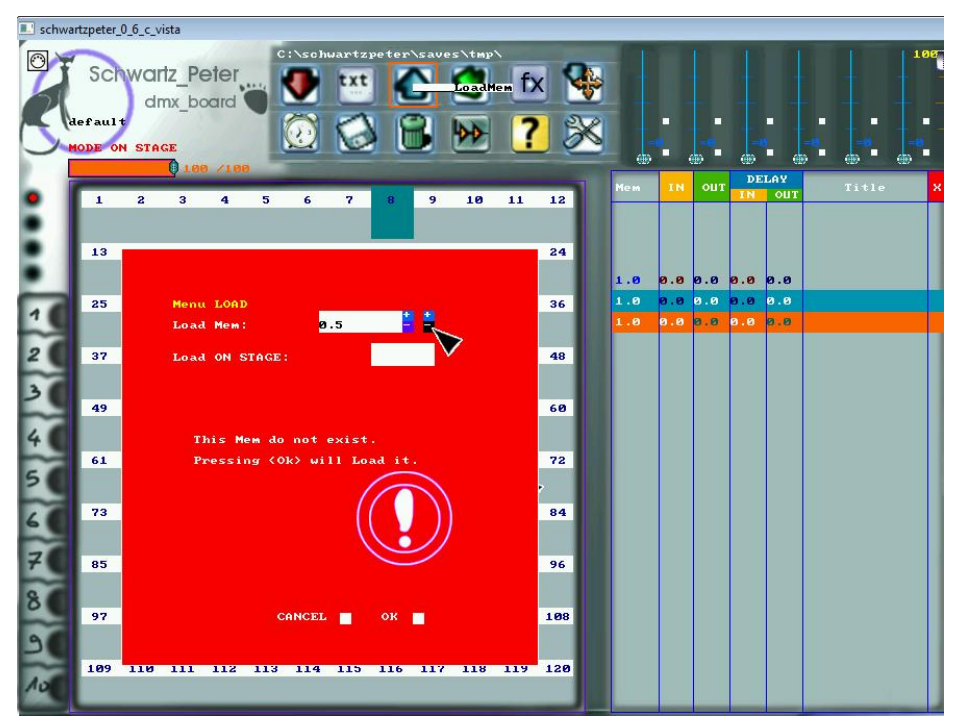

Un gros point d'exclamation apparaît m'indiquant que cette mémoire (n° Ø.5) n'existe pas encore.

Si je clique sur la case OK en bas à droite, j'ouvre la fenêtre de dialogue sur la mémoire Ø.5. Je peux alors assigner des intensités aux circuits de mon choix pour créer cette mémoire : je sélectionne les circuits n° 37, 38, 39 et 4Ø, je leur affecte les intensités (55%) et j'enregistre la mémoire Ø.5 qui correspond à l'état lumineux n° 0 du tableau de la feuille de conduite et à l'entrée du public dans la salle. Je l'enregistre en cliquant dans le menu sur le bouton :

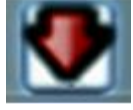

La boîte de dialogue rouge de la mémoire Ø.5 s'ouvre à nouveau et le gros point d'exclamation a disparu. En cliquant sur OK en bas à droite de la boîte rouge, (voir page suivante)

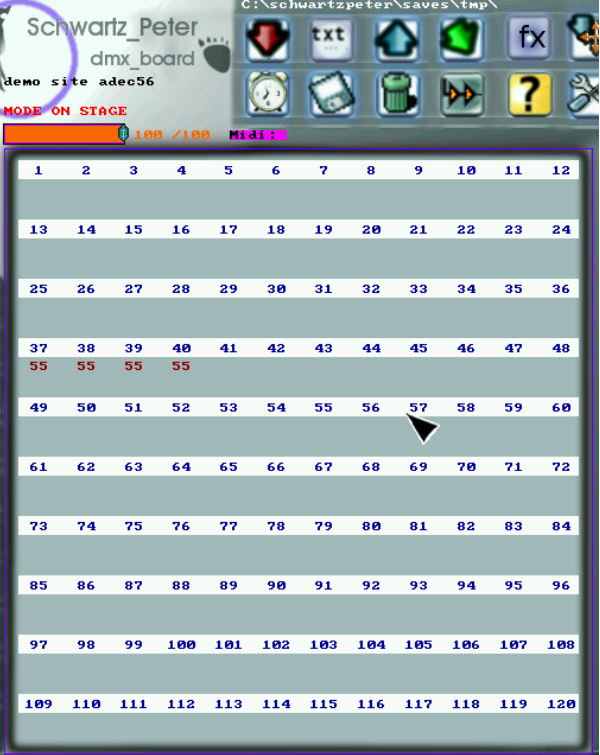

l'enregistrement de la mémoire Ø.5 sera effectif (noter qu'on peut lui donner un

autre nom que Ø.5, par exemple « **M1** », en écrivant au clavier dans la zone « **Type REC OnStage as** »:

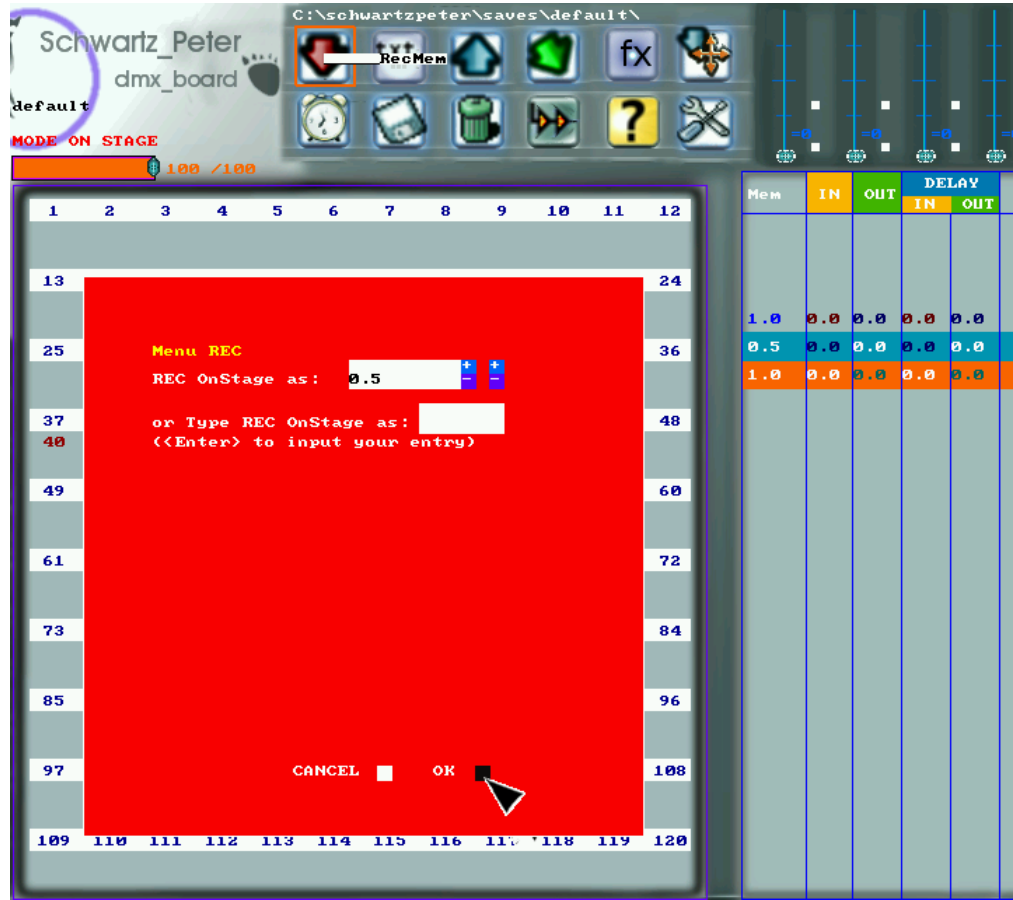

Il nous restera à voir l'enregistrement des temps de montée et de descente pour la mémoire n° Ø.5. C'est l'objet de la **fiche suivante n° 10-4**.

Dans la zone du séquentiel de la vue ci-dessus, la mémoire n°Ø.5 apparaît maintenant surlignée en bleu-vert (= elle est active) et est suivie de la mémoire n° 1.Ø surlignée en orange (= mémoire qui s'apprête à être active). Les mémoires s'ordonnent toujours ainsi dans le séquentiel selon leur numéro d'ordre.

Il suffit de procéder de la même façon pour toutes les mémoires suivantes telles qu'elles ont été écrites dans la conduite papier lors de la création lumière : créer/appeler la mémoire  $(\blacksquare)$ , sélectionner les circuits et les intensités, enregistrer la mémoire ( $\bullet$ ) et on aura ainsi l'ensemble des mémoires de la conduite (sans avoir néanmoins pour le moment les temps de passage d'une mémoire à l'autre (**fiche n° 10-4**)).